# **CONNECT** Store

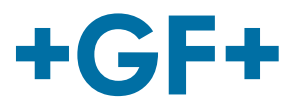

## **FAQs CONNECT Store**

Hier finden Sie alle häufig gestellten Fragen zum CONNECT Store.

## **Konto Informationen**

#### **Ich kann mich nicht mehr an mein Passwort erinnern. / Wo kann ich mein Passwort ändern?**

Um ein neues Passwort anzufordern, klicken Sie auf die blaue Schaltfläche "Passwort vergessen" unterhalb des Login-Feldes. Zum Absenden der Anforderung benötigen Sie Ihren Benutzernamen und Ihre Kundennummer. Sie erhalten dann eine E-Mail mit einem Link. Öff nen Sie den Link, um auf die Seite "Passwort ändern" zu gelangen. Geben Sie das neue Passwort zweimal ein und bestätigen Sie es.

Um Ihr Passwort innerhalb des CONNECT Stores zu ändern, gehen Sie auf die Seite Passwort ändern. Diese finden Sie, indem Sie auf die Schaltfläche "Passwort ändern" unterhalb Ihrer Kontoinformationen klicken. Sie können Ihr Passwort ändern, indem Sie Ihr altes Passwort und dann zweimal das neue Passwort eingeben. Klicken Sie abschließend auf "Passwort ändern", um die Änderung zu bestätigen.

#### **Wie kann ich meine Benutzerdaten (E-Mail, Benutzer, Kontaktinformationen) ändern?**

Unser Team hilft Ihnen gerne, wenn Sie Ihre persönlichen Benutzerdaten ändern möchten. Bitte nehmen Sie Kontakt mit uns auf über support.connectstore.ps@georgfischer.com

## **Verfügbarkeit und Preisabfrage**

#### **Was bedeuten die verschiedenen Verfügbarkeitsfarben?**

Grün: Grün bedeutet, dass die gewünschte Menge verfügbar ist. Orange: Orange bedeutet, dass die Verfügbarkeit im Moment eingeschränkt sein kann. Weitere Informationen finden Sie, wenn Sie in Ihrer Ergebnisliste auf das "Pfeil-nach-unten"-Symbol neben der Ihrer Liste an Suchresultaten klicken.

#### **Woher weiß ich, von wo aus das Produkt verschickt wird?**

Informationen zum Versandort finden Sie, wenn Sie in Ihrer Ergebnisliste auf das "Pfeil-nach-unten"-Symbol neben der Liste an Suchresultaten klicken.

#### **Wie funktioniert die Verfügbarkeits- und Preisprüfungsfunktion?**

Geben Sie die Produktcodes ein - getrennt durch Strich, Komma, Semikolon oder Leerzeichen. Klicken Sie dann auf die Schaltfläche "Prüfen" unterhalb des Feldes, um die Ergebnisse in der Produktliste zu sehen. Danach können Sie die Menge der Artikel ändern und sie in den Warenkorb legen.

#### **Bieten Sie zusätzliche Rabatte für große Mengen an? Gibt es spezielle Projektpreise?**

Im CONNECT Store haben Sie die Möglichkeit, ein Angebot anzufordern, um weitere Informationen über Rabatte und Sonderpreise zu erhalten.

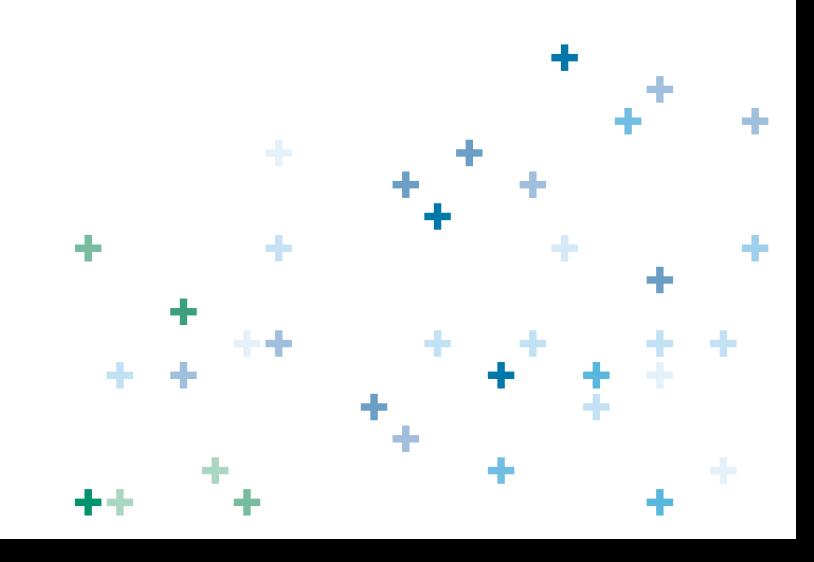

# **CONNECT** Store

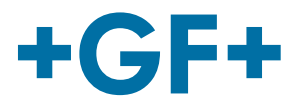

### **Warenkorb-Upload**

#### **Was ist eine CSV-Datei?**

Eine Comma Separated Values (CSV)-Datei ist eine reine Textdatei, die eine Liste von Daten enthält. Um Ihr Excel-Arbeitsblatt in eine CSV-Datei zu konvertieren, verwenden Sie bitte den Befehl "Speichern unter" in Excel und wählen dann im Feld "Speichertyp" die Option, Ihre Excel-Datei als CSV zu speichern.

#### **Wie kann ich meine Bestellung in eine CSV-Datei umwandeln?**

In Ihrem Warenkorb haben Sie die Möglichkeit, Ihre Bestellung als CSV-Datei herunterzuladen, indem Sie auf die entsprechende Schaltfläche klicken.

#### **Wie kann ich eine CSV-Datei hochladen?**

Bitte klicken Sie auf "Produkte hochladen", um Ihre CSV-Datei hochzuladen (muss eine Kopfzeile und mindestens den Produktcode und die Menge enthalten). Nachdem Sie die Datei ausgewählt haben, haben Sie die Möglichkeit, Ihren Warenkorb zu ersetzen oder die Produkte zum bestehenden Warenkorb hinzuzufügen. Dann können Sie angeben, welche Spalte Produktcode und Menge enthält, und Ihren Warenkorb hochladen. Möglicherweise sehen Sie eine Meldung, die auf mögliche fehlerhafte Zeilen hinweist.

### **Bestellungen und Sendungsverfolgung**

#### **Was bedeutet der Status "in Bearbeitung"?**

Ihre Bestellung wird gerade bearbeitet oder steht kurz vor dem Versand. Für weitere Details können Sie jederzeit die Bestelldetails in Ihrer Bestellübersicht nachlesen.

#### **Wo finde ich meine Trackingnummer?**

Ihre Trackingnummer ist verfügbar, sobald die Lieferung unser Haus verlässt und an das Versandunternehmen übergeben wird. Sie finden die Trackingnummer für die Lieferung in den Lieferscheinen oder in Ihrer Bestellung.

#### **Wer ist der Spediteur/das Versandunternehmen?**

Die Spediteure sind die Standard-Logistikpartner von GF Piping Systems in Ihrem Land. In den meisten Fällen und für die meisten Versandoptionen gibt es mehrere Partner und der Partner wird automatisch vom System ausgewählt, um den schnellsten Ablauf der Lieferung zum gegebenen Zeitpunkt zu gewährleisten.

#### **Warum gibt es Lieferinformationen, aber keine Tracking-Informationen?**

Ihre Trackingnummer ist verfügbar, sobald die Lieferung als vollständig markiert ist (wenn die Sendung unser Haus verlässt). Die Trackingnummer wird von unseren externen Logistikpartnern generiert und sofort nach Bereitstellung durch diese angezeigt.

#### **Wie kann ich meine Bestellung ändern/löschen? (Lieferanschrift ändern)**

Wenn Sie Ihre Bestellung ändern oder löschen möchten, hilft Ihnen unser Team gerne dabei. Nutzen Sie das Kontaktformular oder wenden Sie sich an support.connectstore.ps@georgfischer.com.

#### **Wie kann ich eine andere Lieferadresse hinzufügen?**

Sie können eine andere Lieferadresse aus dem Drop-Down-Menü auswählen oder eine "Einmalige Lieferadresse hinzufügen", indem Sie das Kästchen daneben anklicken. Dann können Sie den Namen der Firma sowie die entsprechende Adresse eingeben.

### **Rechnungen und Dokumente**

#### **Meine Bestellung wurde versendet - warum kann ich meine Rechnung nicht sehen?**

Sie finden alle Rechnungen zu Ihrer Bestellung und andere auftragsbezogene Dokumente in der Bestellübersicht im CONNECT Store. Klicken Sie einfach auf die Bestellnummer der Bestellung, die Sie einsehen möchten und dann auf die Rechnung, um die PDF-Datei anzusehen oder herunterzuladen. Für weitere Informationen nehmen Sie bitte Kontakt mit unseren Experten auf.

#### **Haben Sie offene Fragen? Bitte kontaktieren Sie uns direkt über support.connectstore.ps@georgfischer.com**